## **软著申请业务流程(成果与知产管理运营平台)-新版**

**软著校内申请阶段**

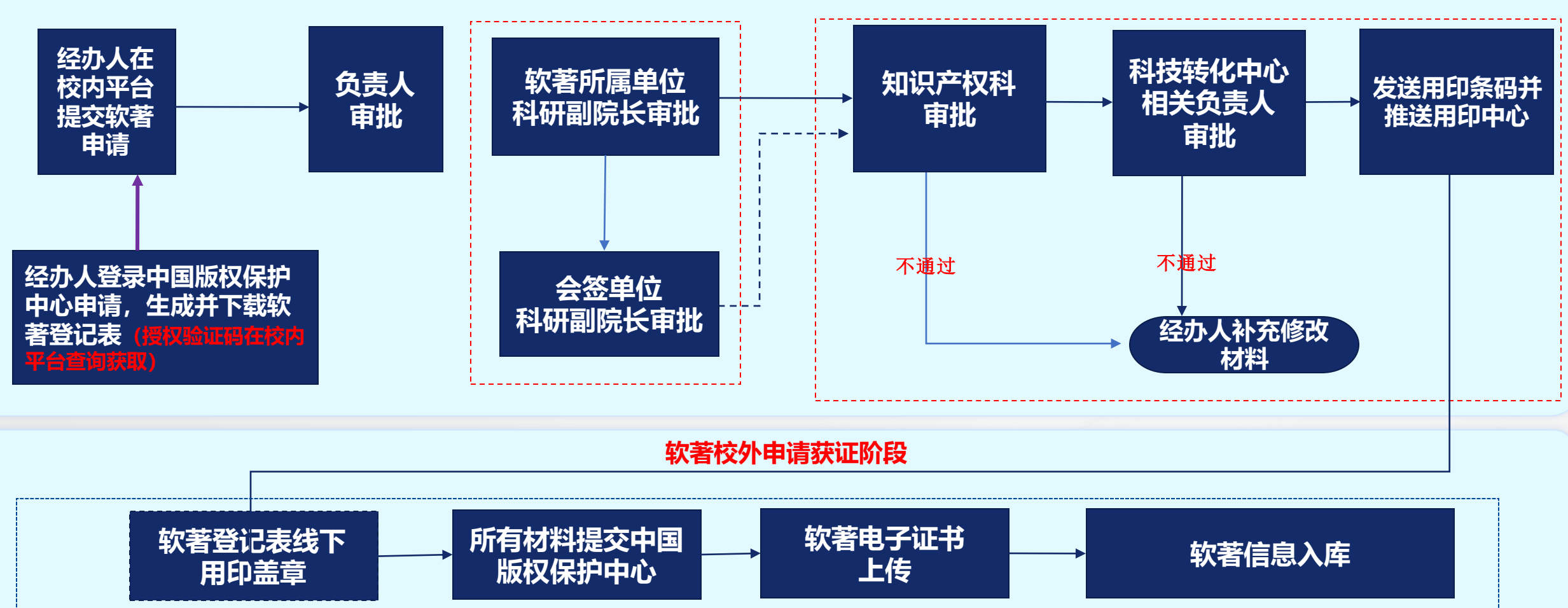

- •**1**、**软著登记表用印请凭用印条码及自行打印软著登记表到马房山校区西院飞马广场旁腾飞楼党政办125室办理;联系电话:87651441**
- •**2、当负责人所在单位与软著所属单位不一致时,需经两个单位科研院长会签审核;**
- •**3、2023年7月1日前获得登记的证书需将原件送交马房山校区东院思源楼科技转化中心202室;**

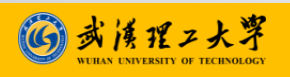